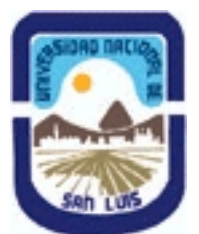

# **Ministerio de Cultura y Educación Universidad Nacional de San Luis Facultad de Ciencias Físico Matemáticas y Naturales Departamento: Geologia Area: Geologia**

**(Programa del año 2015) (Programa en trámite de aprobación) (Presentado el 22/06/2015 15:14:11)**

## **I - Oferta Académica**

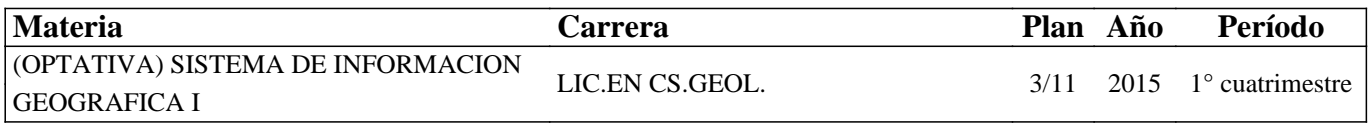

## **II - Equipo Docente**

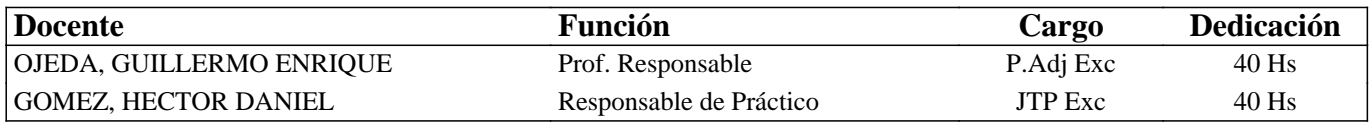

## **III - Características del Curso**

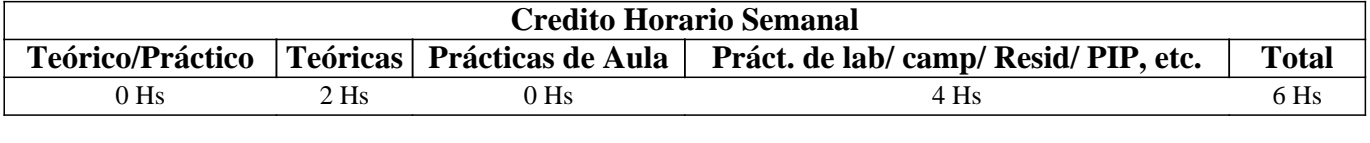

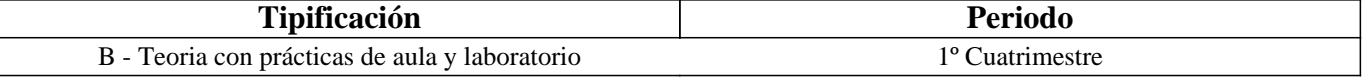

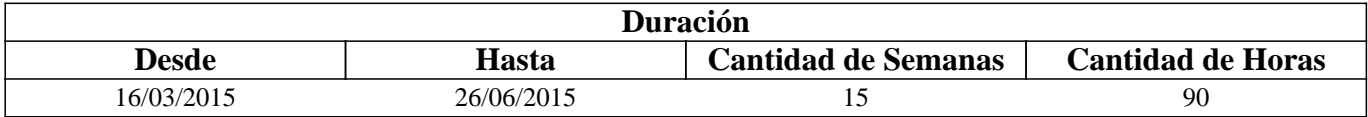

## **IV - Fundamentación**

Los grandes avances tecnológicos de las últimas décadas han provocado profundos cambios en las metodologías de estudio de las Ciencias de la Tierra y disciplinas afines. En la actualidad, tanto los trabajos de investigación básica como los aplicados hacen un uso intensivo de herramientas geoinformáticas como las imágenes satelitales y Sistemas de Información Geográfica (SIG). Estos últimos en particular, son programas diseñados para el tratamiento eficiente de información espacial con fines de apoyo a la toma de decisiones, cuyas capacidades van desde la captura de los datos espaciales, su almacenamiento y organización mediante una base de datos, hasta su procesamiento mediante funciones de análisis espacial y representación final de la información generada con salidas gráficas.

Los SIG permiten la integración de datos provenientes de fuentes muy diversas (imágenes, mapas, datos de campo, GPS, planillas electrónicas, etc.) y a partir de ellos, elaborar un modelo en capas (layers) de la realidad. Esto facilita y potencia la extracción de datos y el análisis espacial en gabinete, en tareas previas y posteriores a las del terreno.

Los técnicos en Geoinformática, cuya formación está orientada al trabajo conjunto con profesionales de las Geociencias, deben contar así con un conocimiento y la práctica adecuada sobre los SIG, con el fin de lograr un manejo eficiente de la herramienta y poder desenvolverse con solvencia en el campo profesional.

## **V - Objetivos / Resultados de Aprendizaje**

OBJETIVOS GENERALES: Esta asignatura introduce el estudio de los Sistemas de Información Geográfica (SIG) mediante el establecimiento de los componentes clave de la disciplina. Remarca los enlaces entre tecnología, datos espaciales, métodos y organización y proporciona conocimientos básicos sobre los SIG y su aplicación en geociencias.

## OBJETIVOS PARTICULARES:

.Introducir los conceptos teóricos y prácticos elementales para el manejo básico de los SIG con fines de captura, almacenamiento, procesamiento, análisis y representación de información espacial.

.Brindar una base de conocimientos que posibilite el cursado de materias más avanzadas en la temática.

## **VI - Contenidos**

## **UNIDAD 1 – LOS SISTEMAS DE INFORMACION GEOGRAFICA (SIG)**

Los Sistemas de Información Geográfica y la Geoinformática: Conceptos y definiciones. Subsistemas de un SIG. Programas comerciales y de uso libre. Concepto de dato e información espacial. Representación de los datos espaciales en un SIG: modelo raster y modelo vector, características comparativas. Datos no espaciales o de atributos: definición, estructura de almacenamiento. Variables numéricas y no numéricas: formatos de representación, ventajas y desventajas de los diferentes modelos de representación. Ejemplos de aplicación en Geología y disciplinas afines. El SIG QGIS: Características generales, la interface gráfica, despliegue de datos, consultas y mediciones simples.

#### **UNIDAD 2 - ENTRADA DE DATOS ESPACIALES**

Conversión analógico-digital: sistemas de digitalización y formatos de almacenamiento. Dispositivos: tabletas digitalizadoras, escaners, monitores, etc. Digitalización de capas: capas de puntos, segmentos y polígonos. Digitalización continua y discontinua. Precisión. Sistemas de Coordenadas. Módulo de digitalización del SIG QGIS: pasos para la digitalización. Importar datos espaciales: tipos de formatos soportados por QGIS.

#### **UNIDAD 3 –MANEJO DE DATOS NO ESPACIALES**

La componente no espacial del dato geográfico. Estructura de almacenamiento: la tabla de atributos, configuración, tipos de datos de atributos. Modelos de Bases de Datos Espaciales: bases de datos Híbrida o Georrelacional y la Geodatabase. Sistemas Manejadores de Bases de Dato (SMBD): utilidad, funciones básicas, ventajas de su utilización. Características de la base de datos espacial en QGIS: construcción de una tabla y gestión de los datos, operaciones con columnas, herramientas de análisis estadístico. Importar/exportar tablas desde QGIS.

#### **UNIDAD 4 – SALIDA DE DATOS ESPACIALES EN UN SIG**

Dispositivos de salida de datos espaciales: el monitor, las impresoras, archivos digitales. Base cartográfica: coordenadas y escala de impresión. Elaboración de un Mapa: selección de escala, tamaño de papel, adición de elementos auxiliares al mapa: títulos, referencias, escala, norte, otras referencias. Formatos de exportación de gráficos soportados por QGIS.

#### **UNIDAD 5 – PREPARACION DE LOS DATOS ESPACIALES PARA EL ANALISIS**

Conversiones raster-vector: importancia, significancia del tamaño del píxel. Georeferenciación. Conversión de coordenadas. Interpolacion. Los Sistemas de Coordenadas en QGIS. Transformaciones raster: remuestreo, aplicación de filtros, recorte (clipper). Correcciones en la digitalización mediante el Comprobador de Topologia (vector). Combinar archivos shapefiles.

## **UNIDAD 6 – ANALISIS Y MODELAMIENTO DE DATOS ESPACIALES**

Análisis de datos espaciales: definiciones y objetivo principal del análisis espacial. Ejemplos. Clasificación de los procedimientos analíticos en un SIG: Operaciones de medición, consulta espacial y reclasificación, operaciones de superposición, operaciones de vecindad y operaciones de conectividad. Modelamiento cartográfico: conceptos y definiciones. Tipos de modelos cartográficos: modelos descriptivos, prescriptivos y predictivos. El diagrama de flujo. Desarrollo de un modelo cartográfico. Ejemplos aplicados en Geociencias.

#### **UNIDAD 7 – OPERACIONES DE MEDICION, CONSULTA Y RECLASIFICACION**

Operaciones de medición: distancia entre puntos, longitud de segmentos, áreas, volúmenes y ángulos. Precisión. Consultas en base a la componente no espacial: consultas simples en capas individuales mediante expresiones lógicas. Consultas espacial: intersección, inclusión, etc. Selección Espacial. Reclasificación: Operaciones sobre capas con variables numéricas y no numéricas. Ejemplos de aplicación en Geociencias.

## **UNIDAD 8– OPERACIONES DE SUPERPOSICION**

Conceptos y definiciones. Superposición vectorial (unión, intersección, etc) y raster: operaciones aritméticas, relacionales y lógicas. Ejemplos de su utilización en problemas aplicados a las Ciencias de la Tierra.

## **UNIDAD 9 – OPERACIONES DE VECINDAD**

Conceptos y definiciones. Aplicación de filtros mediante ventanas móviles: cálculos con vecinos individuales y múltiples. Funciones de vecindad en QGIS. Cálculo de distancias: mapas de distancias y de áreas de influenciamúltiples. Funciones de vecindad en QGIS. Operaciones con conexión 4 y 8. Iteraciones. Cálculos matemáticos y estadísticos. Interpolación. Cálculo de distancias: mapas de distancias y de áreas de influencia (buffers). Ejemplos de su utilización en problemas aplicados a las Ciencias de la Tierra.

### **UNIDAD 10 – ANALISIS TRIDIMENSIONAL**

 Modelo Digital de Elevaciones (MDE): conceptos y definiciones. Diferencias entre MDE y MDT. Modelos de datos. Obtención de un MDE. Tipos de análisis con un MDE: análisis visual y análisis cuantitativo. Productos para el análisis visual: vistas en perspectivas o 2.5D, mapas de sombreados. Parámetros cuantitativos que se pueden derivar de un MDT: morfométricos, hidrológicos, climáticos. Funciones topográficas: mapas de pendiente, exposición, relieve relativo, sombreado. Construcción de mapas curvas de nivel, perfiles topográficos. Aplicaciones hidrológicas: detección automática de la red de drenaje, delimitación de cuencas.

# **VII - Plan de Trabajos Prácticos**

### TRABAJO PRACTICO N° 1 - CONCEPTOS BÁSICOS SOBRE WINDOWS

Ejercicios de refresco sobre la manipulación de documentos en Windows: Conceptos básicos, el escritorio, la barra de herramientas, el botón de inicio, el explorador de Windows. Copiar, borrar y pegar archivos y carpetas. Comprimir y descomprimir archivos.

### TRABAJO PRACTICO N° 2 - ASPECTOS BASICOS DEL SIG QGIS

Reconocimiento y personalización de la interface gráfica de QGIS: el menú principal, las barras de herramientas, las ventanas del navegador y del catálogo. Configuración del catálogo. Despliegue de objetos de datos y consultas espaciales sencillas: opciones de la ventana de despliegue (Info, Mask, Boundary Only, Transparent, Boundary color, Representation), combinación visual de mapas. Despliegue múltiple y manejo de ventanas. Propiedades de un objeto de datos. Manejo de capas. Objetos de Dominio y Representación: ventanas de edición de dominios (crear, borrar y modificar elementos de un dominio), modificación de los colores y símbolos de una representación. Manejo de datos de atributos mediante tablas. Copiar, borrar y renombrar datos en QGIS.

#### TRABAJO PRACTICO N° 3 - ENTRADA DE DATOS ESPACIALES EN UN SIG

Digitalización en pantalla: Digitalización de mapas de puntos, segmentos y polígonos. Correcciones de errores topológicos. Digitalización a partir de mapas e imágenes.

## TRABAJO PRACTICO N° 4 - TABLAS DE ATRIBUTOS

Creación de una tabla en QGIS. Uso de las funciones de Table Calculation. Cálculos con columnas: utilización de operadores aritméticos, lógicos y condicionales. Importar tablas de atributos. Funciones de agregación. Generación de un mapa de puntos a partir de unan tabla. Interpolación. Análisis estadístico y despliegue gráfico.

#### TRABAJO PRACTICO N° 5 – SALIDA DE DATOS ESPACIALES EN UN SIG

Construcción de un mapa en QGIS: obtención de las capas de datos, armado de la vista del mapa. Selección de la escala apropiada. Creación del archivo de armado de impresión (Layout).

----------------------------------1er. Parcial

#### TRABAJO PRACTICO N° 6 – PREPARACION DE LOS DATOS ESPACIALES PARA EL ANALISIS

Conversiones de formato Vector-Raster: mapas de puntos, segmentos y polígonos. Georeferenciación: en base a puntos de control del propio mapa o con otra capa. Configuración de un sistema de coordenadas en QGIS. Transformaciones raster: cambio de tamaño de píxel, importancia.

TRABAJO PRACTICO N° 7 - OPERACIONES DE MEDICION, RECLASIFICACION y CONSULTAS ESPACIALES

Consultas espaciales mediante la ventana de información de píxel. Consultas mediante despliegue de atributos. Consultas mediante fórmulas en la línea de comando. Consulta mediante declaraciones booleanas. Reclasificación mediante fórmulas; mapas de valores y de atributos. Función Slicing. Operaciones de medición: cálculo de densidad de puntos, medición de segmentos.

#### TRABAJO PRACTICO N° 8 - OPERACIONES DE SUPERPOSICION

Aplicación de operaciones aritméticas, relacionales, condicionales y lógicas mediante la ventana de Map y Tab Calculation de QGIS. Cálculo de mapas y dependencia. Aplicación de la función Cross. Construcción y aplicación de tablas bidimensionales para clasificación de mapas. Ejemplos.

### TRABAJO PRACTICO N° 9 - OPERACIONES DE VECINDAD

Utilización de filtros: filtros de suavizado y homogeneización (majority, Rank Order, mediano, etc.). Operaciones de vecindad mediante fórmulas en Map Calculation. Cálculo de un mapa de dirección de pendiente. Mapas de celdas receptoras. Cálculo de áreas inundables mediante iteraciones. Cálculos de distancias. Creación de zonas buffer.

#### TRABAJO PRACTICO N° 10- EJEMPLOS DE APLICACIÓN

Selección de sitio para localización de un repositorio.

## TRABAJO PRACTICO N° 11- ANALISIS 3D

Construcción de un Modelo Digital del Terreno (MDT) mediante curvas de nivel. Despliegue 3D. Cálculo de mapas de pendiente y de exposición. Aplicaciones hidrológicas de los MDT.

----------------------------------2do. Parcial

## **VIII - Regimen de Aprobación**

1. El alumno deberá cumplir con una asistencia mínima de ochenta por ciento (80%) a los Trabajos Prácticos de Laboratorio. 2. Deberá tener aprobado el cien por ciento (100%) de los Trabajos Prácticos de Laboratorio.

3. Previo al ingreso a un Trabajo Práctico de Laboratorio se deberá aprobar un cuestionario, caso contrario se considerará

como 1 falta. Los cuestionarios no se recuperan. La tolerancia máxima de llegada para realizar el cuestionario es de 5´.

4. Se deberán aprobar 2 (dos) parciales con un mínimo de seis (6) sobre diez (10) puntos y los recuperatorios con un mínimo de seis (6) sobre diez (10) puntos.

5. Cada examen parcial tiene 1 (UNA) recuperación, la cual debe concretarse en forma previa al examen siguiente.

6. Existe 1 (una) instancia de recuperación para cada parcial, excepto para aquellos que trabajan, siempre que estén

autorizados por la Facultad y hayan presentado el correspondientes certificado por sección alumnos, tendrán una recuperación adicional sobre el total de recuperaciones, tanto en parciales como en Trabajos Prácticos.

7. Para poder rendir cada parcial el alumno deberá haber cumplido con la presentación completa y aprobada de la carpeta de trabajos prácticos.

8. La ausencia a un parcial será considerada aplazo.

9. De la Aprobación: El Alumno que haya obtenido la regularización aprobará la asignatura con un Examen Final. 10. Del Régimen de Promoción: Esta asignatura NO CONTEMPLA EL REGIMEN DE PROMOCIÓN SIN EXAMEN FINAL

## **IX - Bibliografía Básica**

**[1]** Olaya Victor, 2011. Sistemas de Información Geográfica. Libro Libre sobre SIG. http://wiki.osgeo.org/wiki/Libro\_SIG.

# **X - Bibliografia Complementaria**

## **XI - Resumen de Objetivos**

# **XIII - Imprevistos**

# **XIV - Otros**

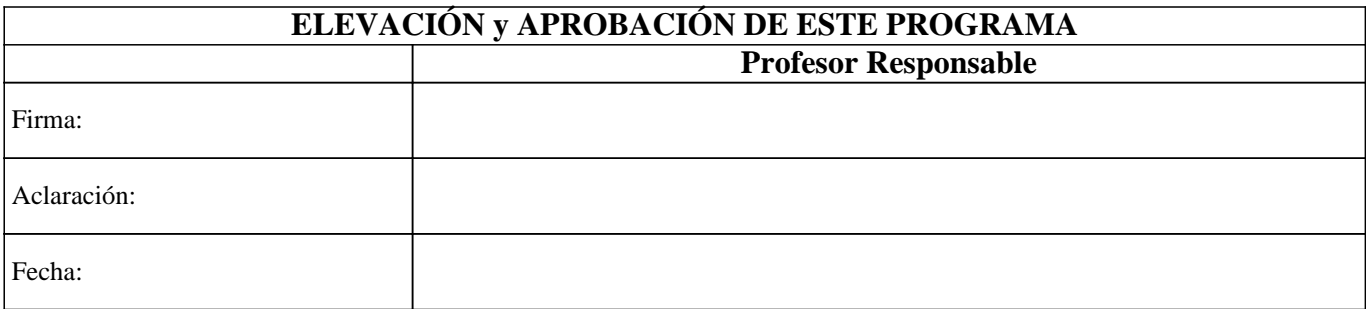